**РУКОВОДСТВО ПОЛЬЗОВАТЕЛЯ**

# **2015** OEM модуль EV-iMX280-NANO

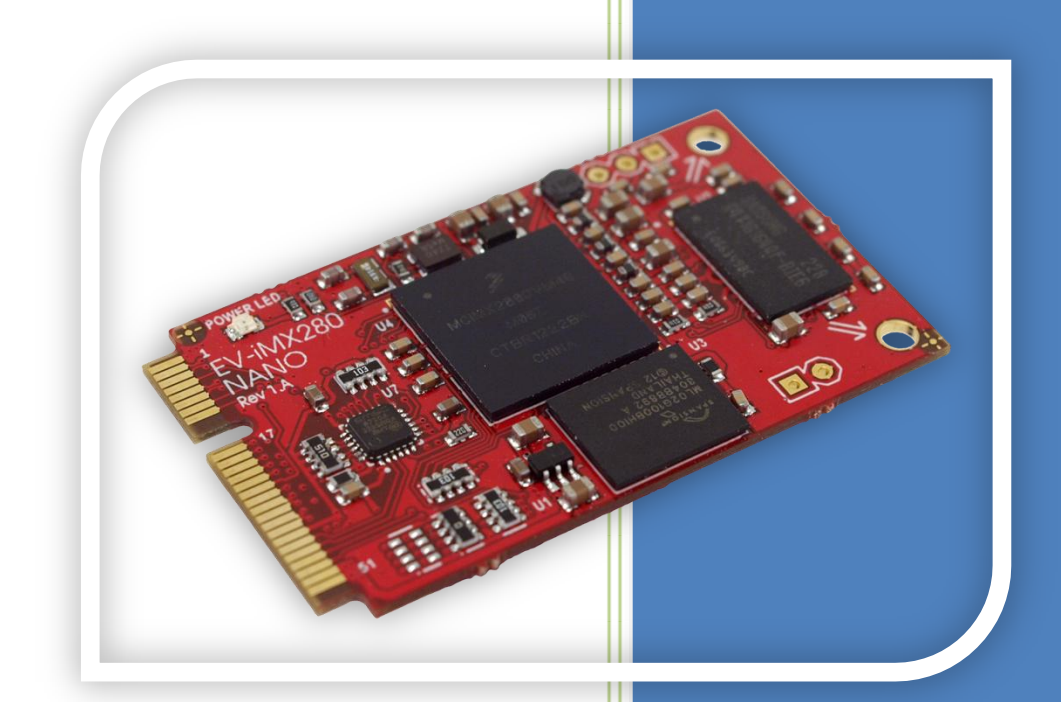

Ревизия 1.0

Evodbg

# **ОЕМ МОДУЛЬ EV-IMX280-NANO**

# **ОГЛАВЛЕНИЕ**

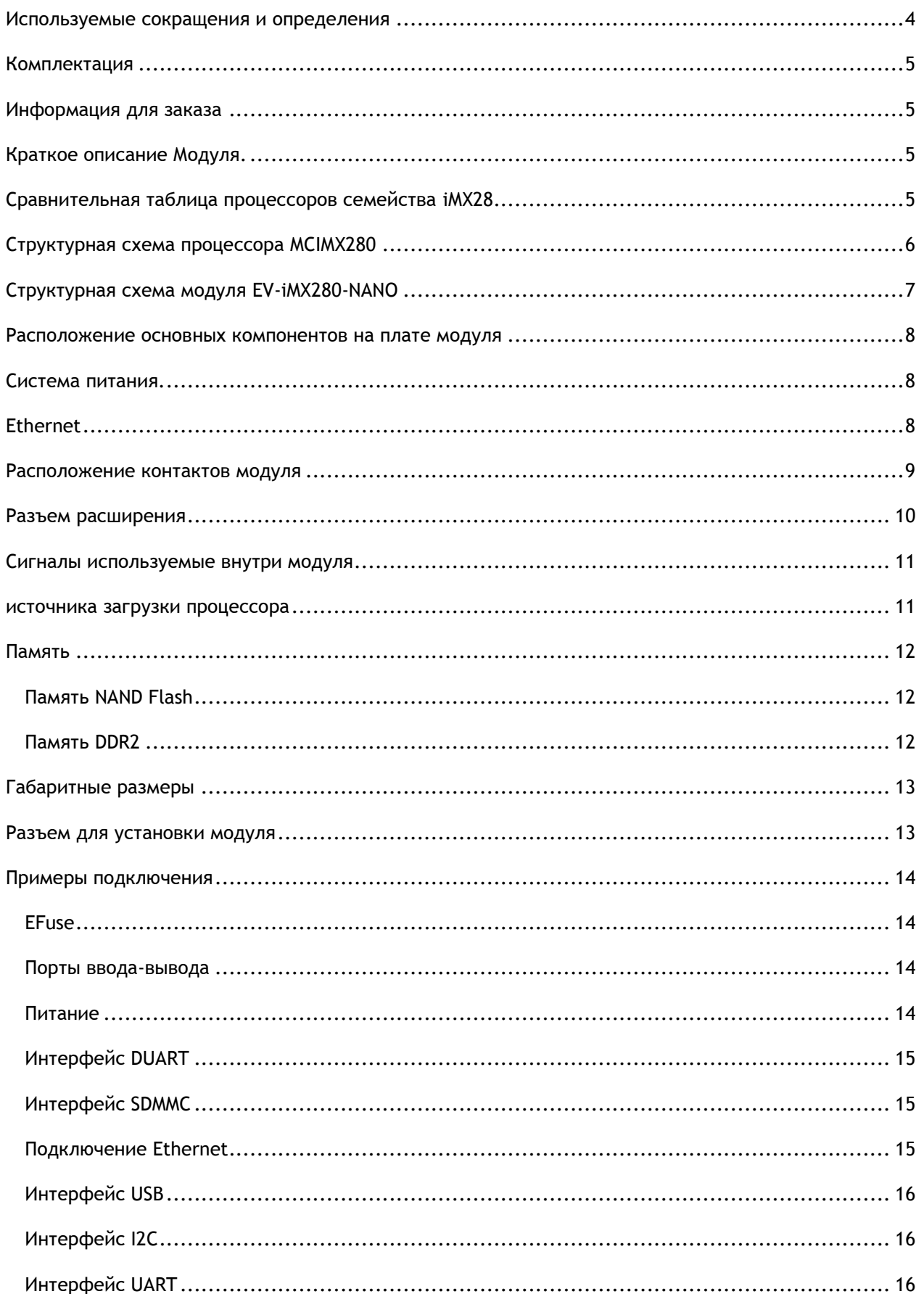

## **ОЕМ МОДУЛЬ EV-IMX280-NANO**

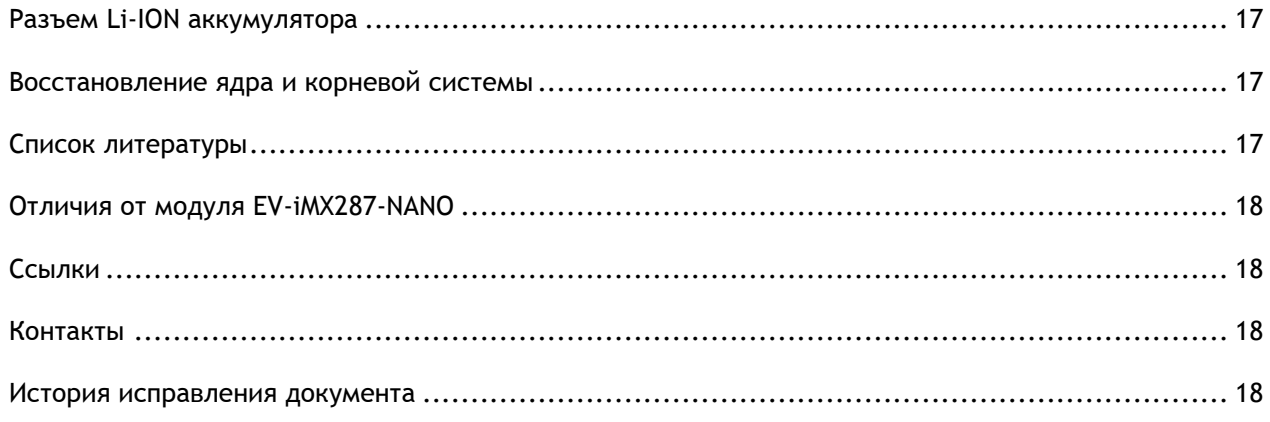

# <span id="page-3-0"></span>**ИСПОЛЬЗУЕМЫЕ СОКРАЩЕНИЯ И ОПРЕДЕЛЕНИЯ**

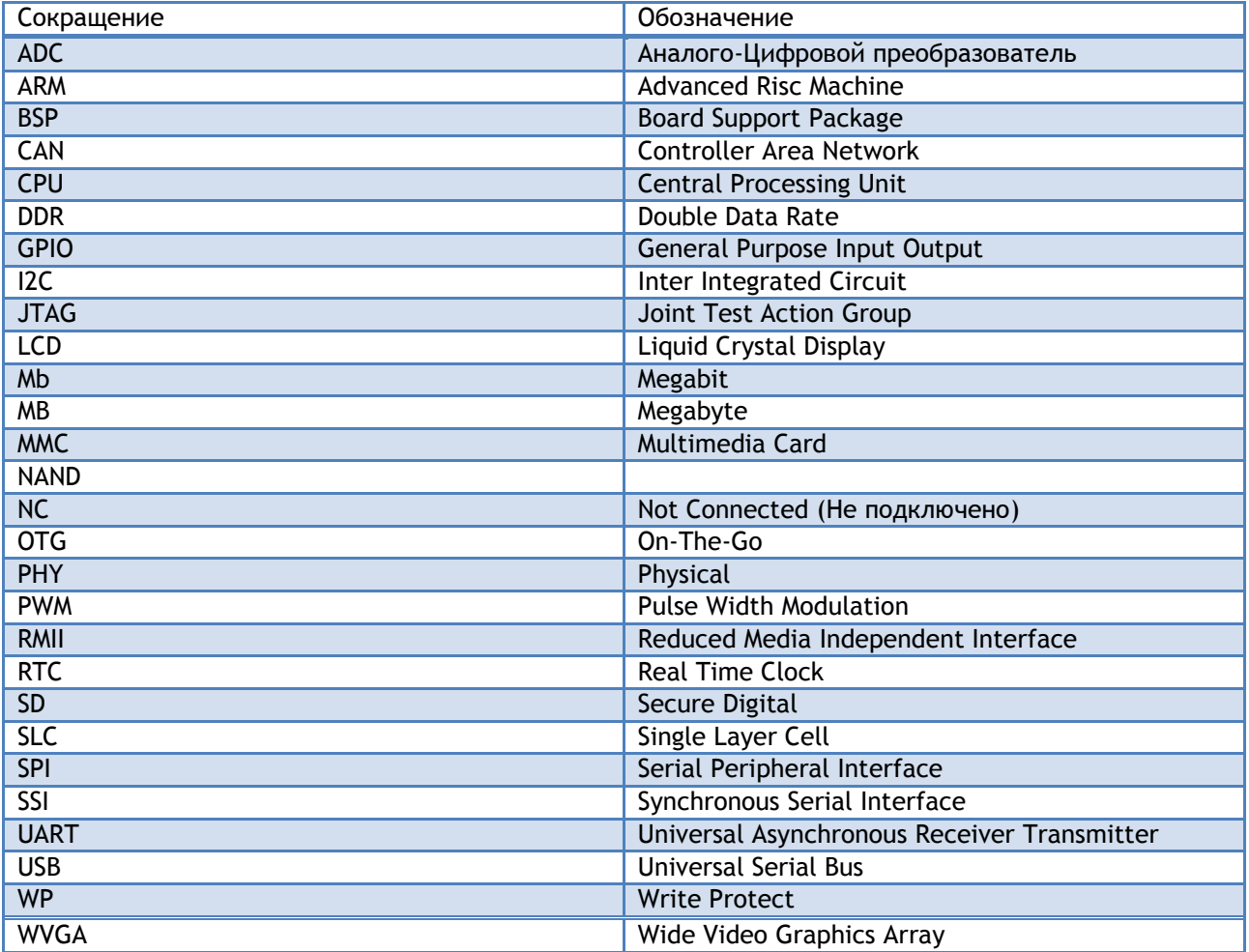

# <span id="page-4-0"></span>**КОМПЛЕКТАЦИЯ**

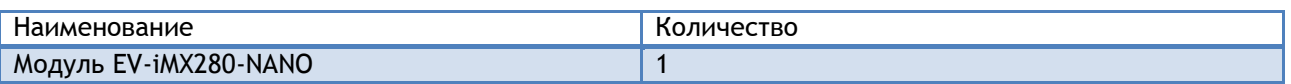

# <span id="page-4-1"></span>**ИНФОРМАЦИЯ ДЛЯ ЗАКАЗА**

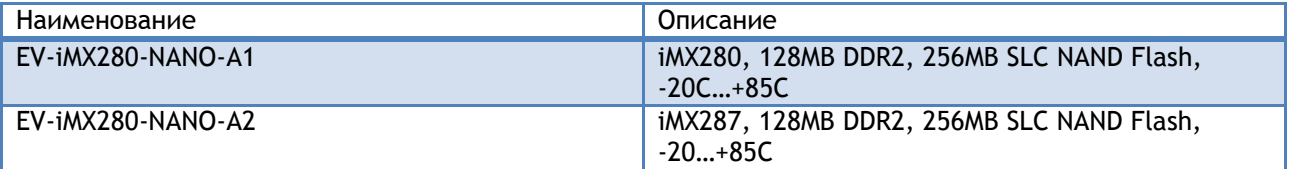

Примечание – по вопросу приобретения других конфигурация обращайтесь на email info@otladka.com.ua

# <span id="page-4-2"></span>**КРАТКОЕ ОПИСАНИЕ МОДУЛЯ.**

Модуль EV-iMX280-NANO построен на высокопроизводительном микропроцессоре MCIMX280 с ядром ARM9. Частота процессора 454 МГц. На модуле EV-iM280-NANO установлены компоненты в коммерческом исполнении (-20°C…+85°C). Список установленных компонентов и разъемов:

- ÷ Процессор Freescale MCIMX280DVM4B
- ų. Память DDR2 K4T1G164QQE 128MB или аналогичная
- ų. Память SLC NAND Flash S34ML02G100 256 MB или аналогичная
- u. Микросхема PHY Ethernet LAN8720A
- u. 52 контактный ножевой разъем на который выведены сигналы процессора
- Ļ. Напряжение питания модуля 5В
- u. Средний ток потребления 200мА
- u. Габаритные размеры 51\*30\*4 мм
- u. Вес нетто 10 гр.

# <span id="page-4-3"></span>**СРАВНИТЕЛЬНАЯ ТАБЛИЦА ПРОЦЕССОРОВ СЕМЕЙСТВА IMX28**

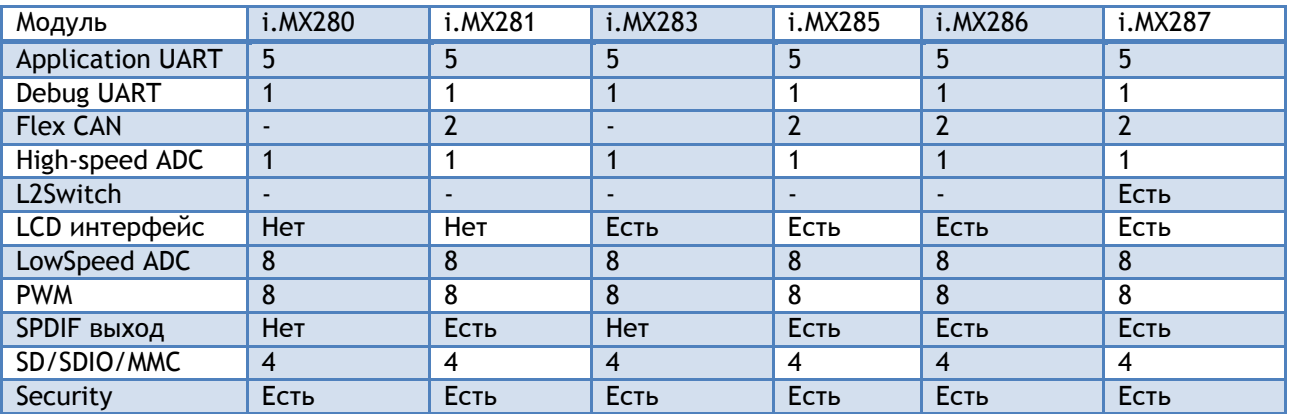

### **OEM Модуль EV-iMX280-NANO**

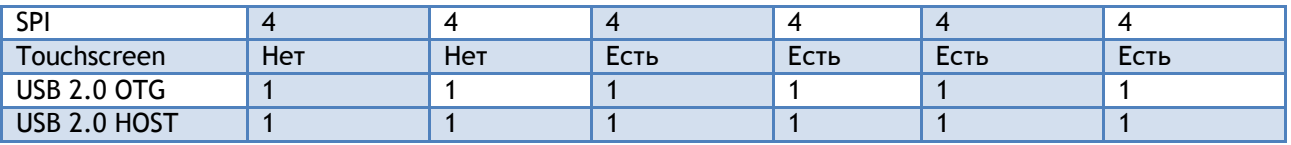

# <span id="page-5-0"></span>**СТРУКТУРНАЯ СХЕМА ПРОЦЕССОРА MCIMX280**

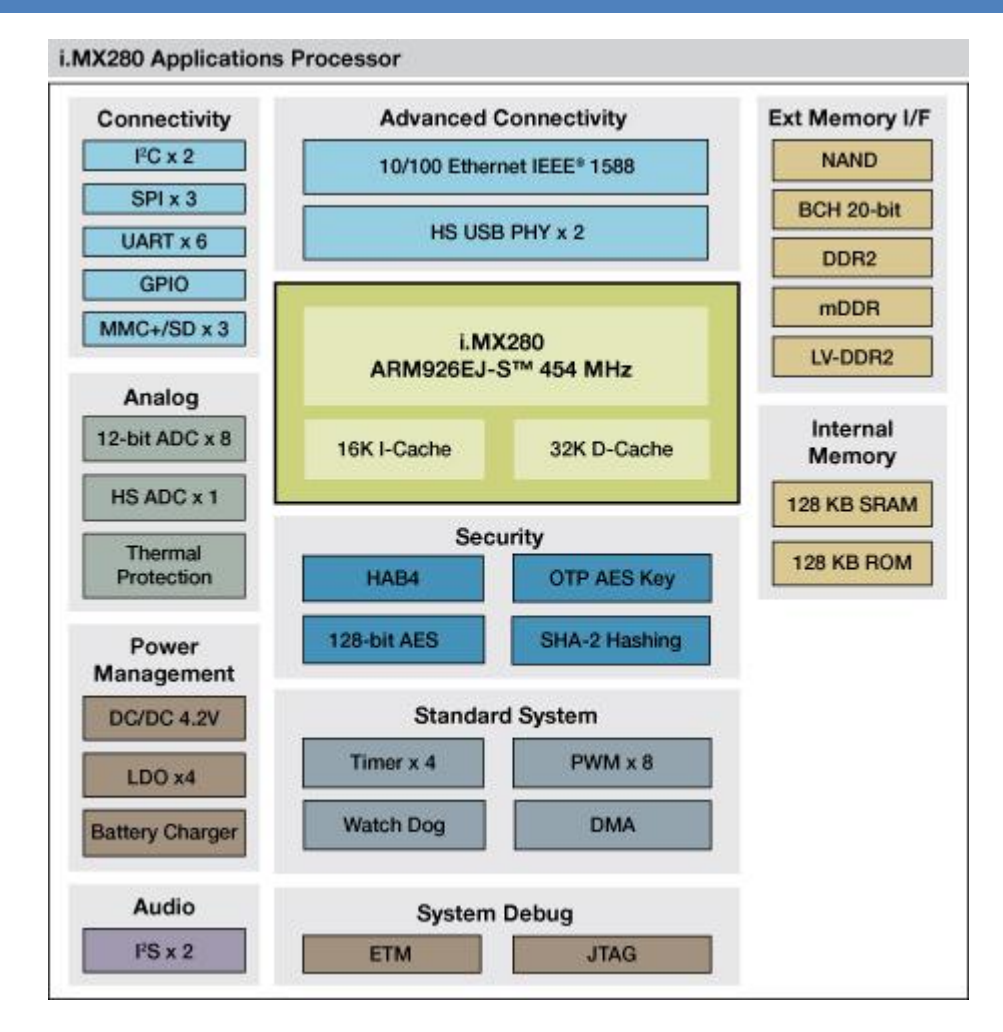

# <span id="page-6-0"></span>**СТРУКТУРНАЯ СХЕМА МОДУЛЯ EV-IMX280-NANO**

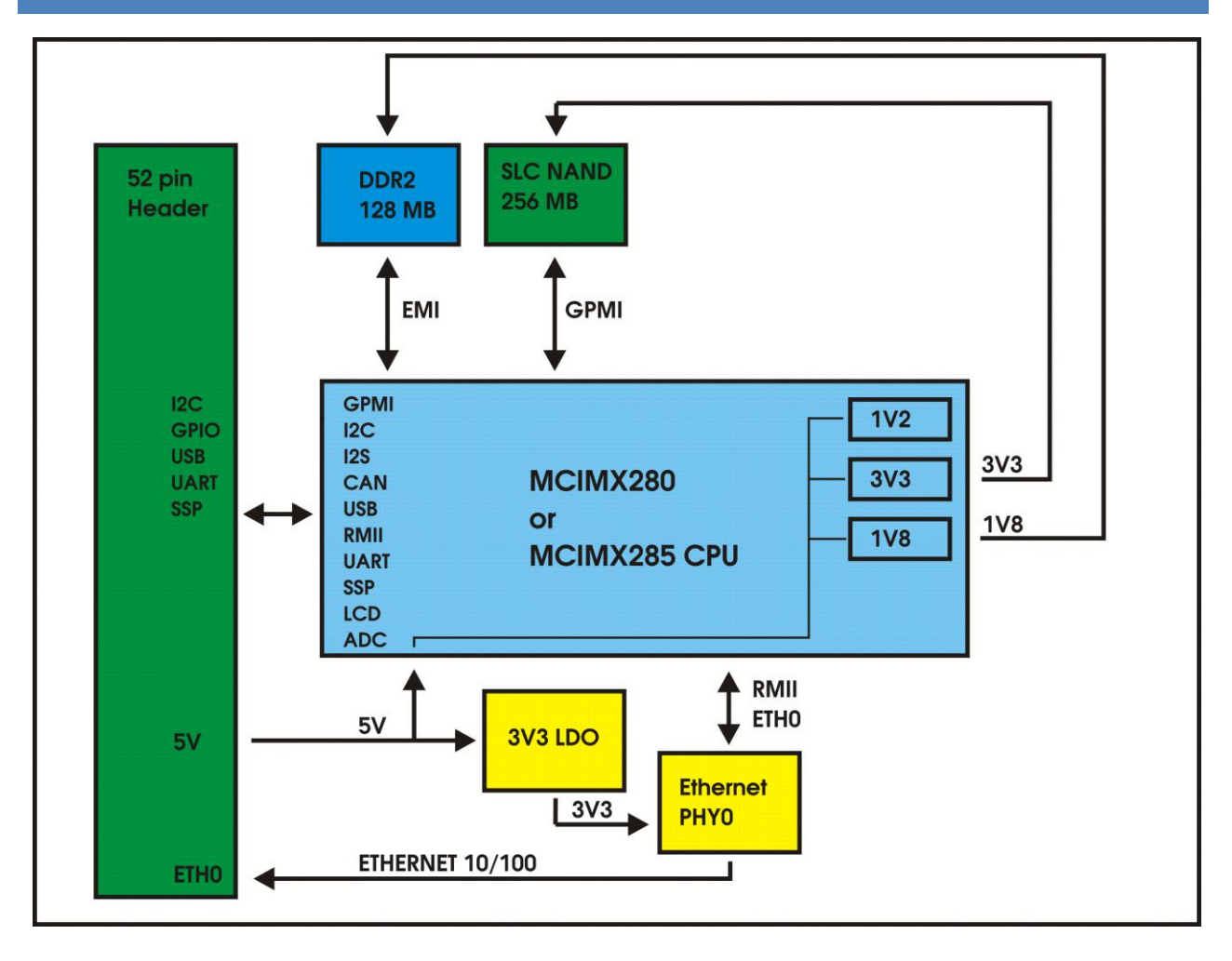

# <span id="page-7-0"></span>**РАСПОЛОЖЕНИЕ ОСНОВНЫХ КОМПОНЕНТОВ НА ПЛАТЕ МОДУЛЯ**

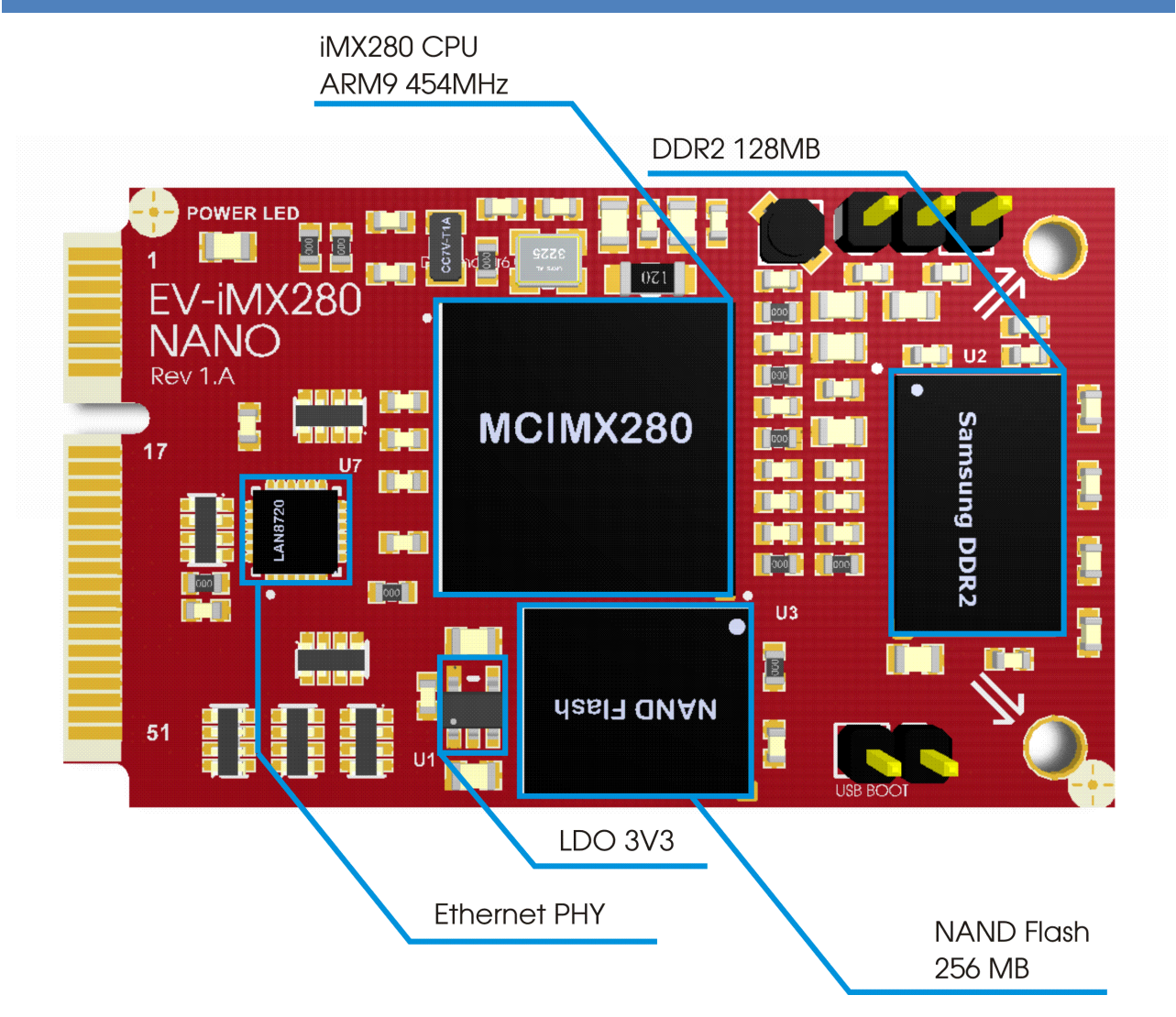

# <span id="page-7-1"></span>**СИСТЕМА ПИТАНИЯ.**

Напряжение питания модуля 5В (±5%). Напряжения 1.8В (питание памяти DDR2), 1.2В (питание ядра процессора) и 3.3В (питание микросхем памяти NAND/SPI Flash) вырабатывается самим процессором. Для питания микросхемы физического уровня Ethernet (PHY) предусмотрен LDO стабилизатор TPS76333 (U1).

## <span id="page-7-2"></span>**ETHERNET**

На плате установлена микросхема LAN8720 (U5) PHY Ethernet 10/100Mb подключенная к процессору интерфейсом RMII. Линии TX/RX и сигналы управления светодиодами выведены на контакты модуля.

# <span id="page-8-0"></span>**РАСПОЛОЖЕНИЕ КОНТАКТОВ МОДУЛЯ**

Вид сверху, со стороны компонентов.

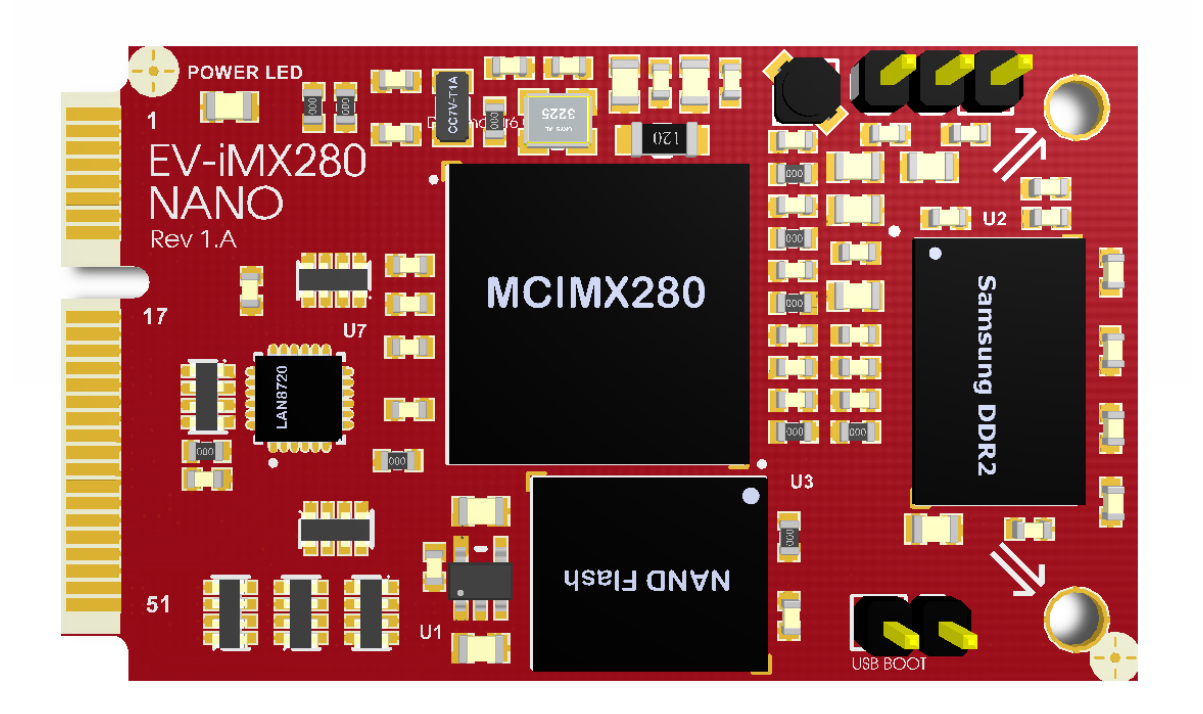

# <span id="page-9-0"></span>**РАЗЪЕМ РАСШИРЕНИЯ**

## Таблица 1: Назначение контактов модуля

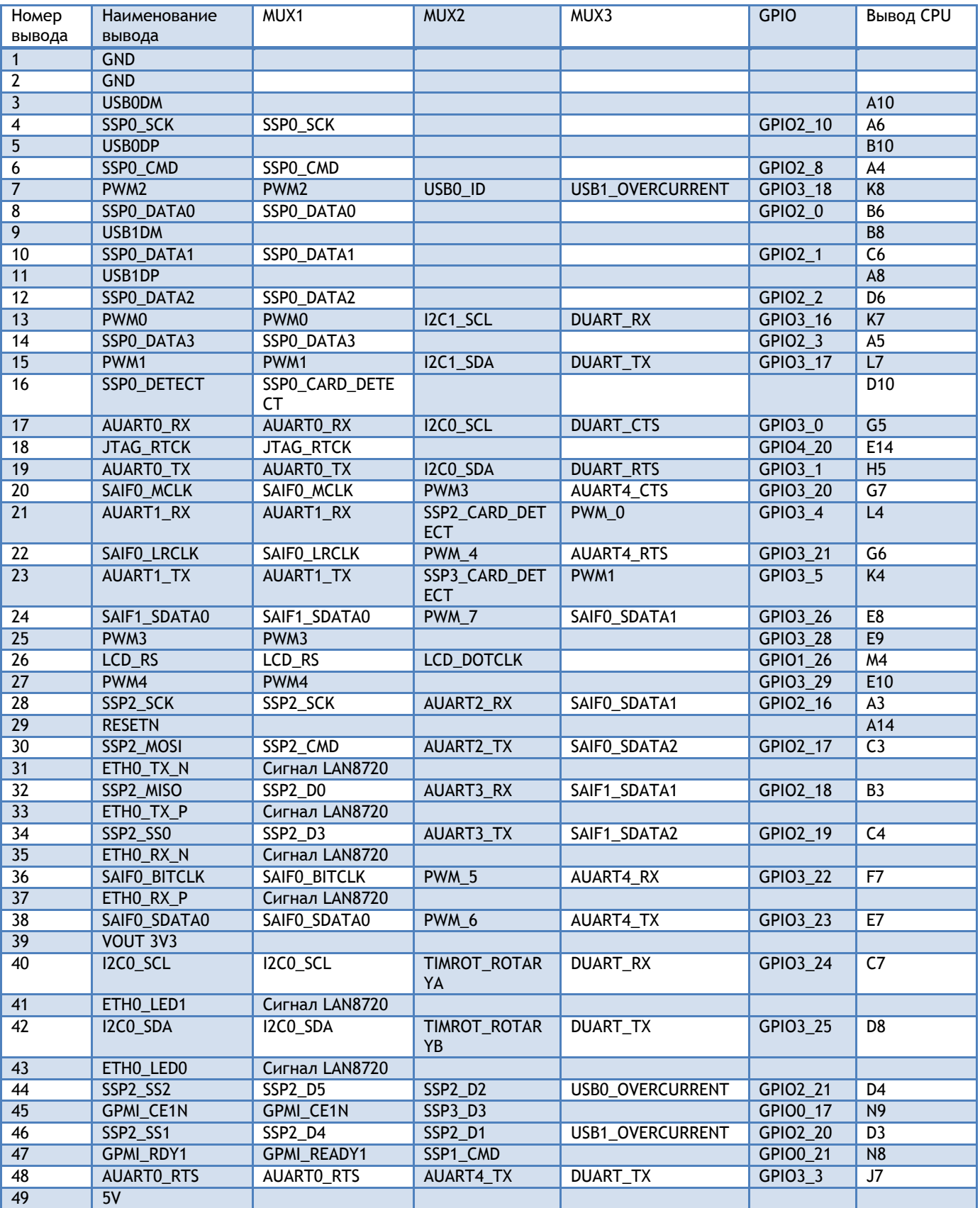

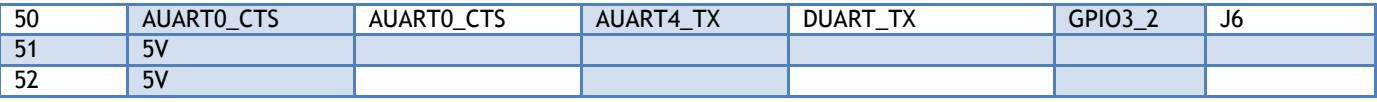

# <span id="page-10-0"></span>СИГНАЛЫ ИСПОЛЬЗУЕМЫЕ ВНУТРИ МОДУЛЯ

Таблица 2: Используемые выводы процессора внутри модуля

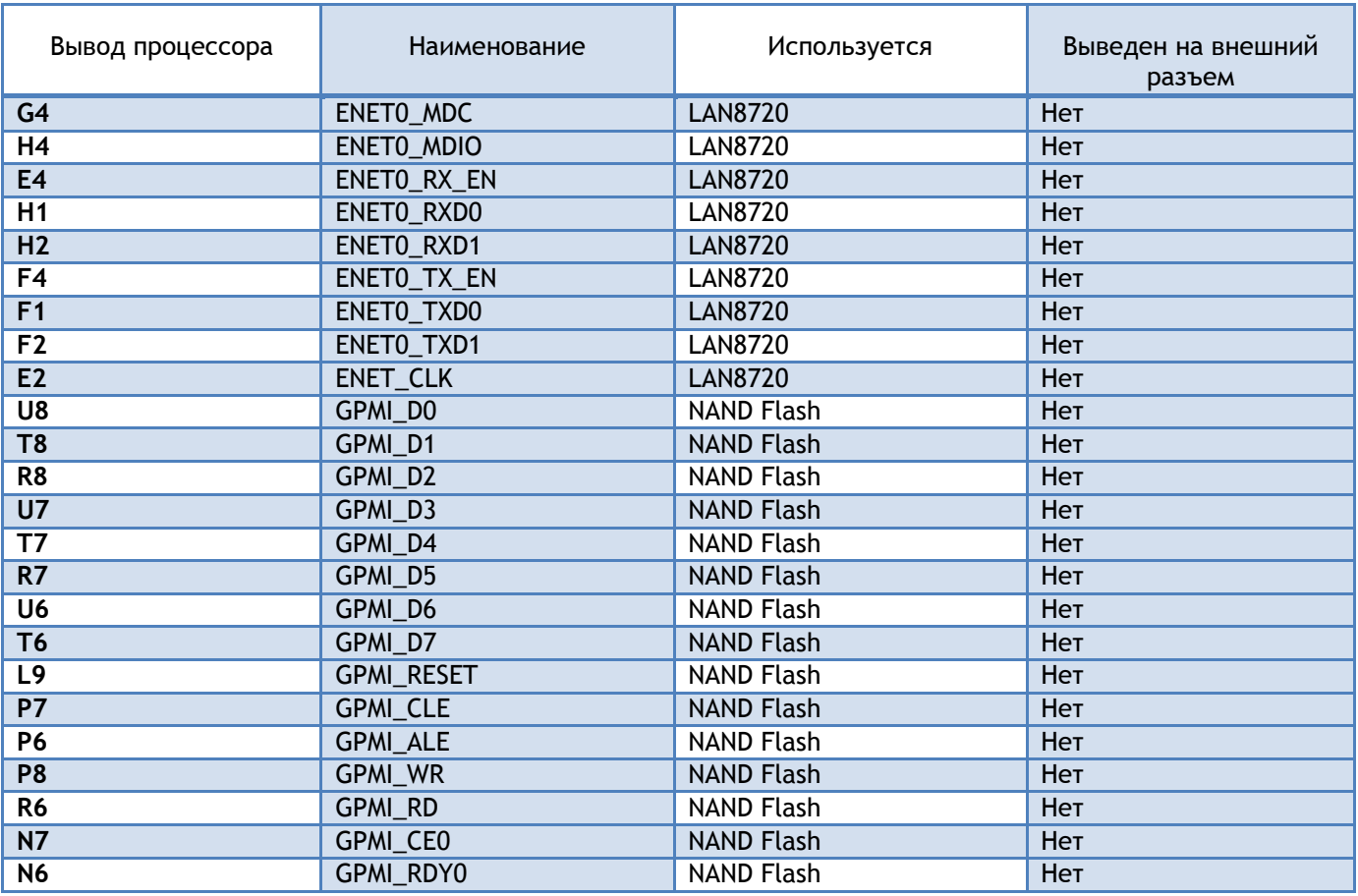

# <span id="page-10-1"></span>ИСТОЧНИКА ЗАГРУЗКИ ПРОЦЕССОРА

Источник загрузки определяется при сбросе процессора. На модуле принудительно задана конфигурация загрузки с микросхемы NAND Flash. При незапрограммированной микросхеме NAND Flash загрузка производится с USB интерфейса. Можно принудительно перевести модуль в режим загрузки с USB, если NAND Flash запрограммированна. Для этого необходимо замкнуть контакты USB Boot и нажать Reset на материнской плате. В этом режиме с помощью утилиты sb\_loader.exe или MFGTool.exe можно загрузить код и записать микросхему NAND Flash.

## <span id="page-11-0"></span>**ПАМЯТЬ**

### <span id="page-11-1"></span>ПАМЯТЬ NAND FLASH

На плате установлена микросхема SLC NAND Flash памяти (U3), ширина шины 8 бит, объемом 256 Мбайт. Память подключена к шине GPMI, используется GPMI\_CE0 для выборки и GPMI\_RDY0 для сигнала Busy. Сигнал GPMI\_RESET используется как сигнал управления защитой от записи в NAND Flash. По согласованию с заказчиком возможна установка микросхемы другого объема.

## <span id="page-11-2"></span>ПАМЯТЬ DDR2

На модуле установлена микросхема памяти DDR2 (U2) K4T1G164Q (или аналогичная) объемом 128 Мбайт. По согласованию с заказчиком возможна установка микросхемы объемом 256 Мбайт. Максимальная частота EMI интерфейса 205 МГц.

# <span id="page-12-0"></span>**ГАБАРИТНЫЕ РАЗМЕРЫ**

Все размеры приведены в мм. Максимальная высота модуля 4,0 мм.

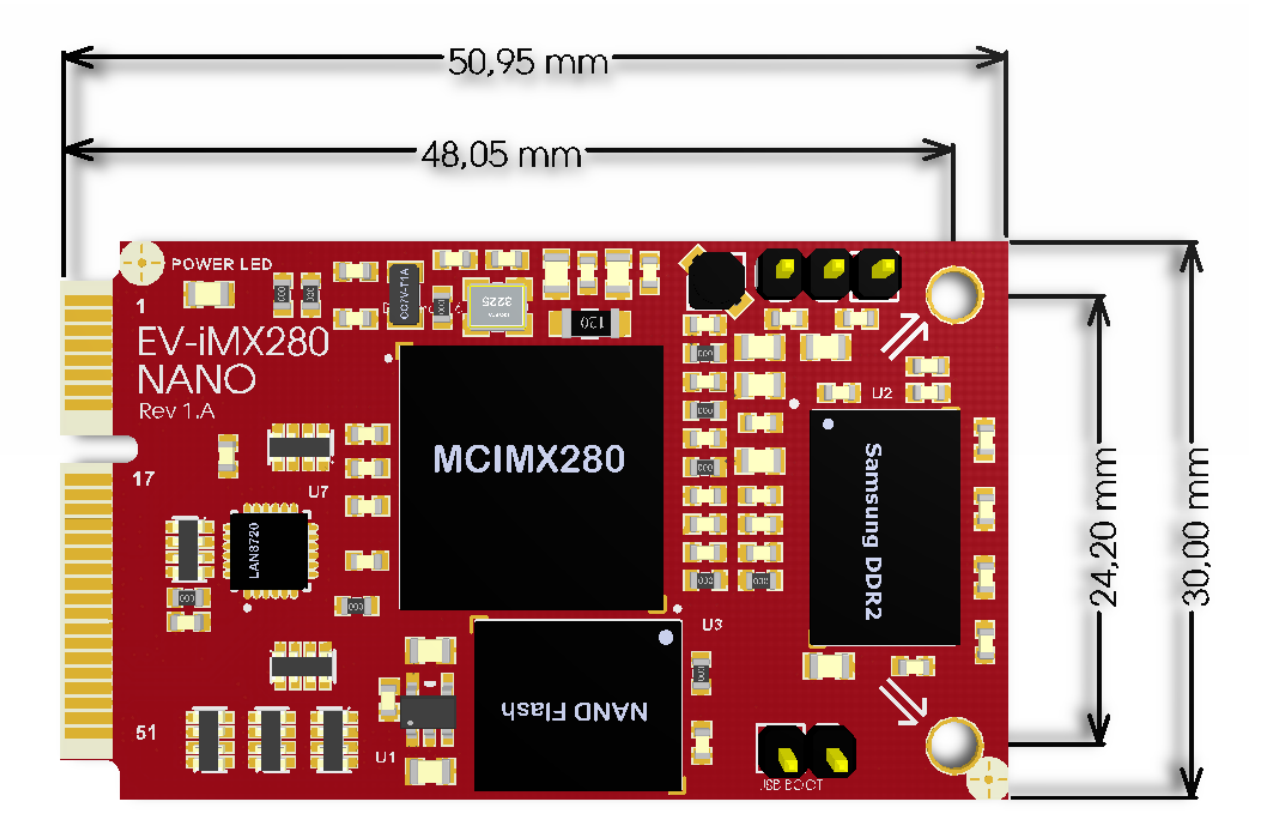

## <span id="page-12-1"></span>**РАЗЪЕМ ДЛЯ УСТАНОВКИ МОДУЛЯ**

Для установки модуля может быть использован любой стандартный разъем mini PCI Express, например:

Molex - [0679100002](http://www.molex.com/pdm_docs/sd/679100002_sd.pdf)

TE Connectivity - [292443](http://www.te.com/commerce/DocumentDelivery/DDEController?Action=srchrtrv&DocNm=292443&DocType=Customer+Drawing&DocLang=English)

JAE Electronics – [MM60-52B1-G1-R850](http://jae-connectors.com/en/pdf/JACS-10313_MM60.pdf)

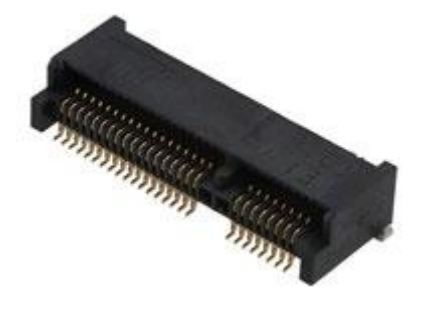

Внешний вид mini PCI Express разъема.

## <span id="page-13-0"></span>ПРИМЕРЫ ПОДКЛЮЧЕНИЯ

Функции выводов не являются единственно возможными. Здесь они названы так же как в BSP. При необходимости Вы можете их изменить, переназначив PINMUX так как Вам необходимо. К примеру, выводы CAN0 могут быть назначены не только на выводы модуля 96 (CAN0\_TX) и 95 (CAN0\_RX), но и на выводы 87, 88. Для назначение функций удобно использовать утилиту IOMux.exe, которая позволит в графическом режиме назначить функции выводам процессора и покажет возможные конфликты.

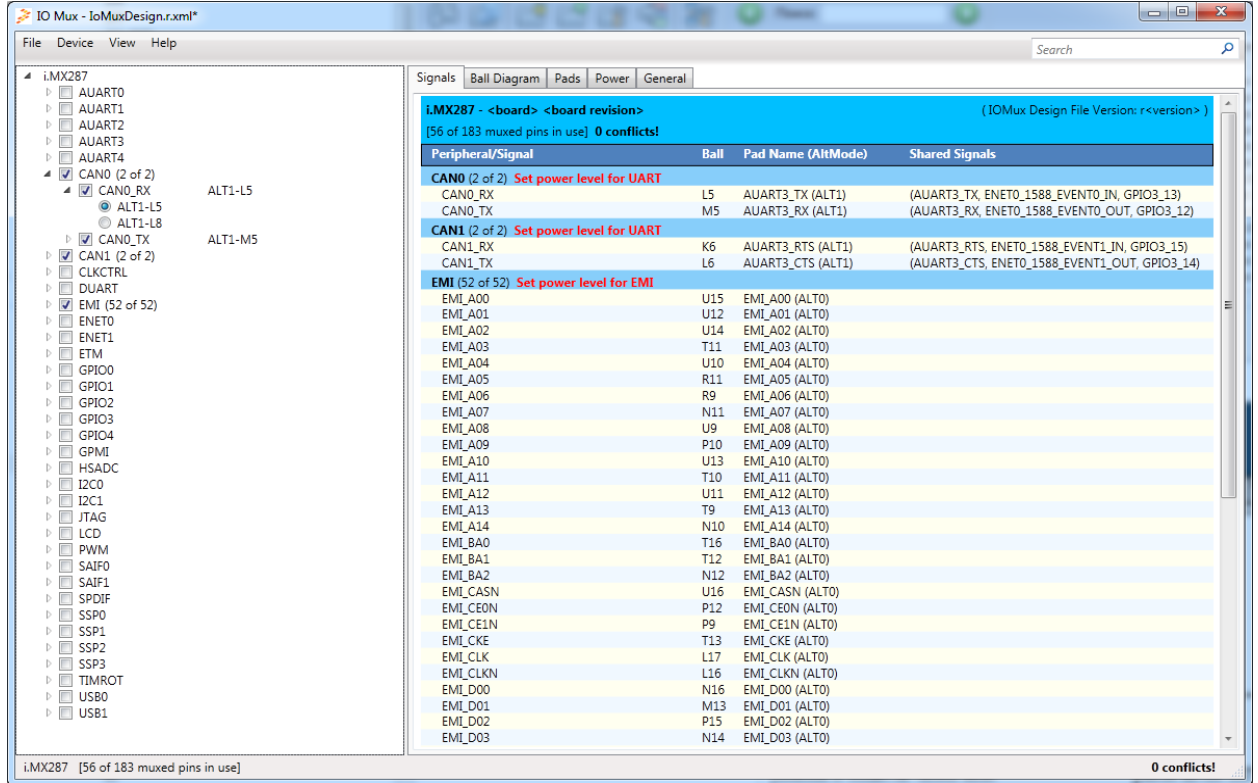

### <span id="page-13-1"></span>**EFUSE**

Модуль поставляется с незапрограммированными eFuse процессора. На окончательном этапе разработки Вы можете запрограммировать их конфигурацию с помощью утилиты BitBurner.

### <span id="page-13-2"></span>ПОРТЫ ВВОДА-ВЫВОДА

Все сигналы модуля (кроме дифференциальных пар) имеет 3.3В уровни. Для подключения к 1.8В/5.0В периферии используйте преобразователи уровней.

## <span id="page-13-3"></span>**ПИТАНИЕ**

Для питания модуля используется напряжение 5В. На выводы модуля 49,51,52 необходимо подать 5В. Земляные выводы 1,2 должны быть подключены к земле. На плате модуля имеется LDO (линейный стабилизатор с малым падением) с выходным напряжением 3.3В, который используется для питания микросхем Ethernet PHY модуля. Данное напряжение присутствует на выводе модуля 39 и может быть использовано для питания слаботочных схем вашей платы. Крепежные отверстия модуля также соединены с землей. Рекомендуется на материнской плате предусмотреть установку латунных стоек с резьбой 2 мм для крепления модуля к материнской плате.

#### <span id="page-14-0"></span>ИНТЕРФЕЙС DUART

Для отладки используется отладочный порт DUART. Выход DUART\_TXD (вывод 15 модуля) и вход DUART\_RXD (вывод 13 модуля) может быть подключен к микрохеме MAX3232 (или аналогичной) в типовой схеме включения. Возможно использование любых микросхем UART-USB переходников (FT232, PL2303 и т.п.).

#### <span id="page-14-1"></span>ИНТЕРФЕЙС SDMMC

Держатель карт SD/MMC может быть подключен к порту SSP0. Соответствие сигналов карт SD и microSD приведено в таблице :

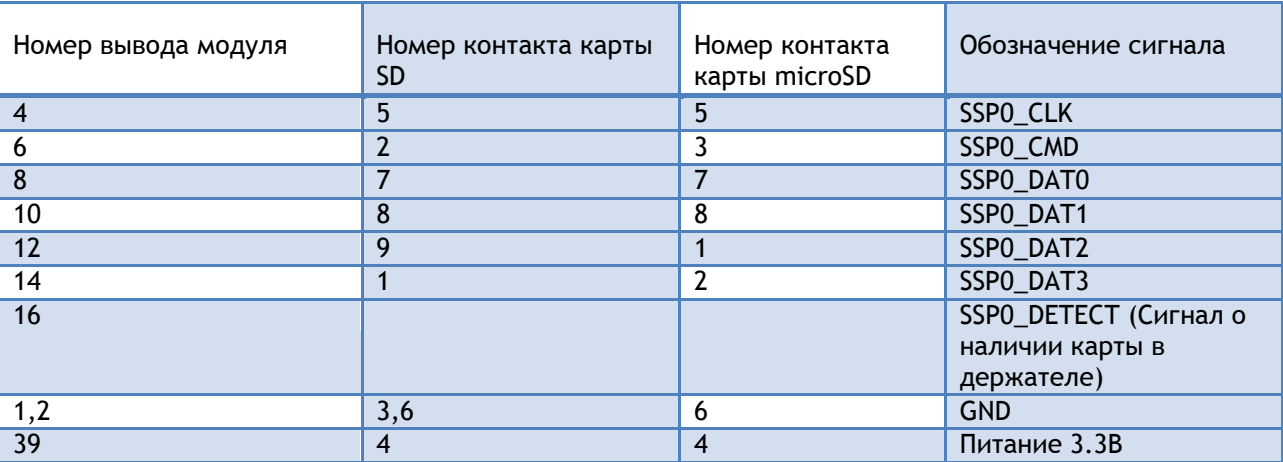

Таблица 3: Подключение SD/uSD карты

**Внимание!** Необходима подтяжка сигнала SSP0\_DETECT к 3.3В через резистор 47K.

Интерфейс SSP0 может работать в 1/4/8-битных режимах.

#### <span id="page-14-2"></span>ПОДКЛЮЧЕНИЕ ETHERNET

На плате модуля установлена микросхема физического уровня (Ethernet PHY) LAN8720AI. Дифференциальные пары RX/TX выведены на разъем. Для уменьшения занимаемого места используйте разъемы RJ-45 со встроенными трансформаторами, например HR911105A. Также можно использовать комплект трансформатор, например H1102 и разъем RJ-45.

Таблица 4:

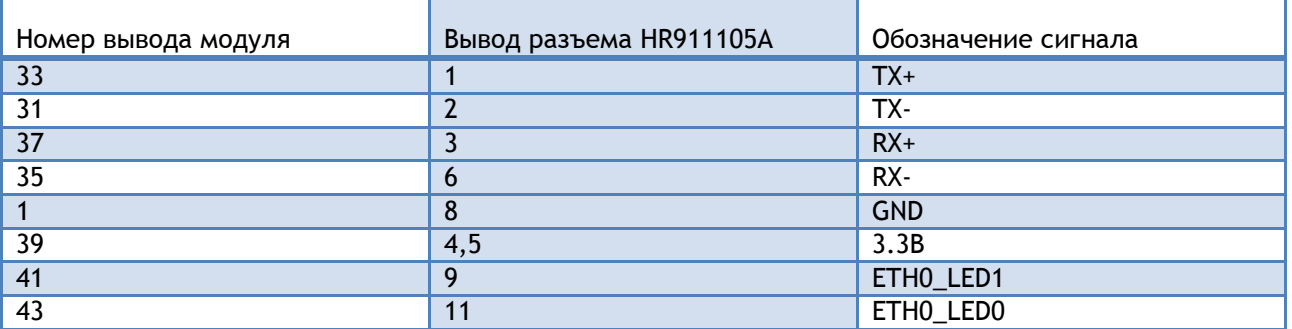

Сигнал ETH0\_LED0 должен быть подключен к аноду светодиода в разъеме RJ-45, катод светодиода через резистор 560R подключен к земле. Сигнал ETH0\_LED1 должен быть подключен к катоду

светодиода в разъеме, анод светодиода через резистор 560R подключен к 3.3В. Если светодиодная индикация режима работы Ethernet не требуется, сигнал ETH0\_LED0 должен быть притянут к земле через резистор 1К, сигнал ETH0\_LED1 должен быть подтянут к 3.3В через резистор 1К.

## <span id="page-15-0"></span>ИНТЕРФЕЙС USB

На контакты модуля выведены сигналы двух интерфейсов USB. USB0 может быть использован как Host/Device, USB1 только как HOST.

Таблица 5:

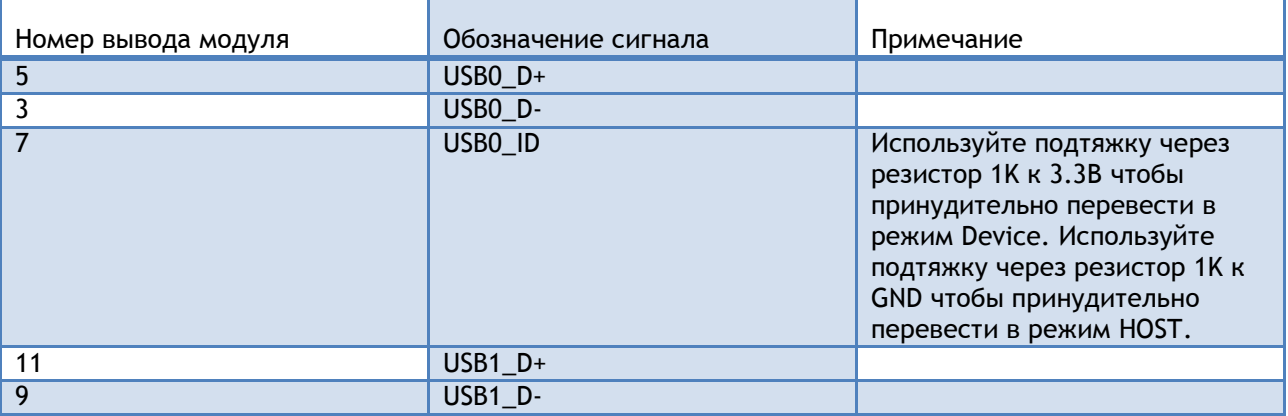

# <span id="page-15-1"></span>ИНТЕРФЕЙС I2C

Сигналы интерфейса I2C0 выведены на контакты модуля EV-iMX280-NANO. На материнской плате необходимо предусмотреть подтяжку к питанию через резисторы 2K2 линий SDA и SCL.

Таблица 7:

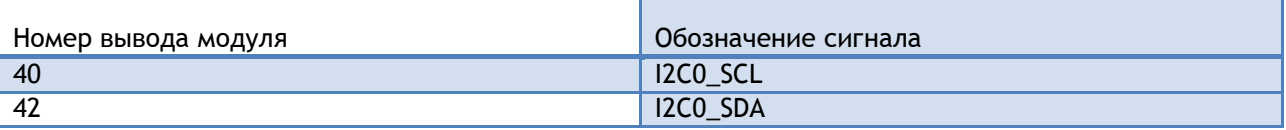

#### <span id="page-15-2"></span>ИНТЕРФЕЙС UART

5 интерфейсов UART выведено на контакты модуля.

Таблица 9:

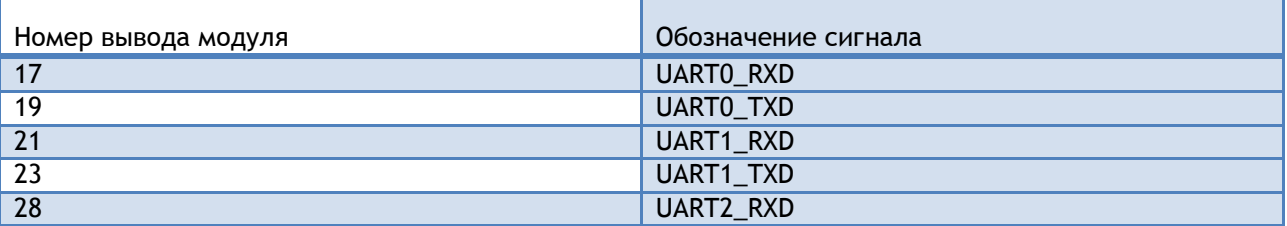

**ОЕМ МОДУЛЬ EV-IMX280-NANO** 

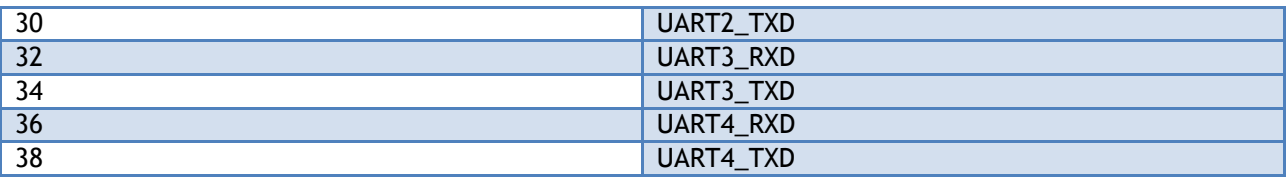

# <span id="page-16-0"></span>**РАЗЪЕМ LI-ION АККУМУЛЯТОРА**

3-х контактный разъем для подключения Li-ION аккумулятора.

Таблица 11:

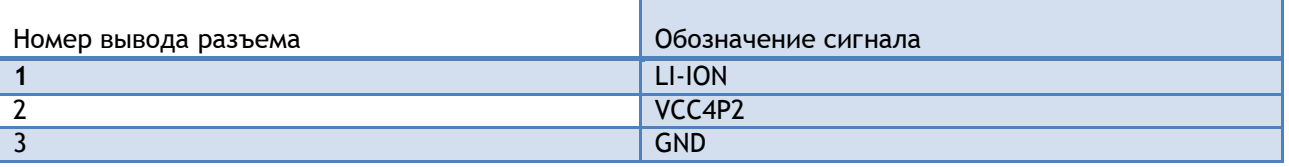

# <span id="page-16-1"></span>ВОССТАНОВЛЕНИЕ ЯДРА И КОРНЕВОЙ СИСТЕМЫ

Операция выполняется на компьютере с ОС Windows. Распакуйте архив safe\_evimx280. Подключите USB кабель к компьютеру и в верхнее гнездо USB разъема (USB0 OTG), установите режим загрузки с USB (закоротить перемычку USB Boot и выполнить сброс платы), подключите питание к плате. Windows должна определить плату как HID устройство. Запустите файл MfgTool.exe. В выпадающем списке выберите MX28 Linux Update. Зайдите в Options-Configurations и выберите EViMX280-NANO, нажмите Ok. Теперь нажмите кнопку Start и дождитесь сообщения о удачном программировании.

# <span id="page-16-2"></span>СПИСОК ЛИТЕРАТУРЫ

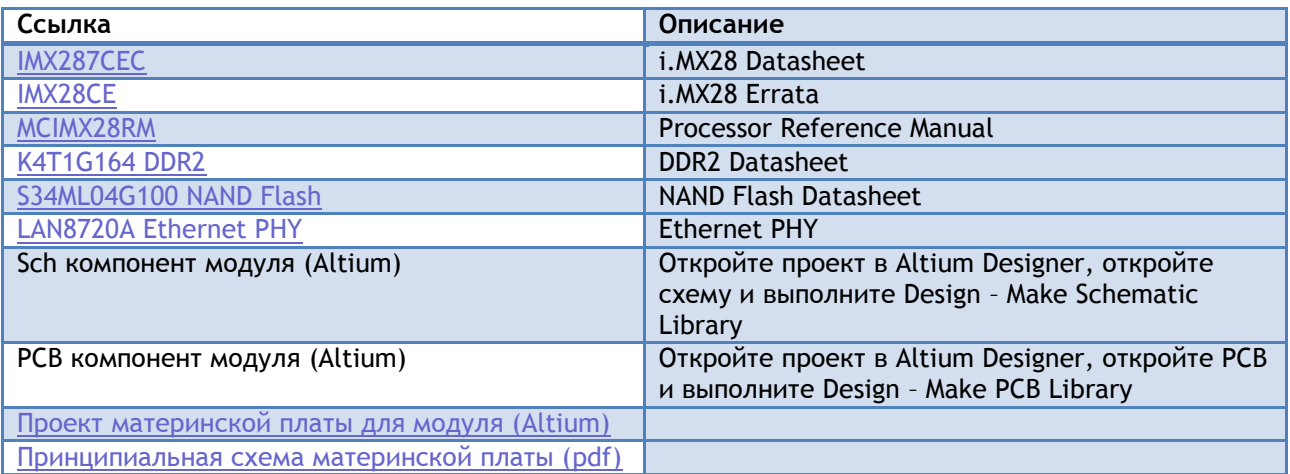

# <span id="page-17-0"></span>**ОТЛИЧИЯ ОТ МОДУЛЯ EV-IMX287-NANO**

- Один интерфейс Ethernet
- На разъем выведены сигналы управления светодиодами режима работы Ethernet
- Один интерфейс I2C
- Отсутствует интерфейс SPI
- Увеличенное количество GPIO выведенных на разъем
- Отсутствует интерфейс CAN

# <span id="page-17-1"></span>**ССЫЛКИ**

Продажа в Украине [http://otladka.com.ua](http://otladka.com.ua/)

Продажа в России [http://www.starterkit.ru](http://www.starterkit.ru/)

Wiki<http://otladka.com.ua/wiki/doku.php?id=ev-imx287>

## <span id="page-17-2"></span>**КОНТАКТЫ**

03151, Украина, г. Киев, ул. Молодогвардейская 7Б оф.4

Телефон 380-44-362-25-02

Телефон 380-91-910-68-18

Email: [info@starterkit.ru,](mailto:info@starterkit.ru) [info@otladka.com.ua](mailto:info@otladka.com.ua)

При необходимости изменения дизайна данной платы, обращайтесь на email pcb@evodbg.com

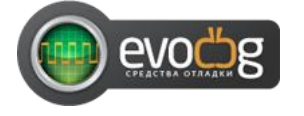

# <span id="page-17-3"></span>**ИСТОРИЯ ИСПРАВЛЕНИЯ ДОКУМЕНТА**

26/01/2015 – Начальная ревизия документа 1.0

Список дополнений: